# **Boletim Técnico**

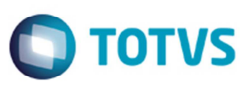

## **Melhoria na Performance na Visualização de Romaneio de Carga**

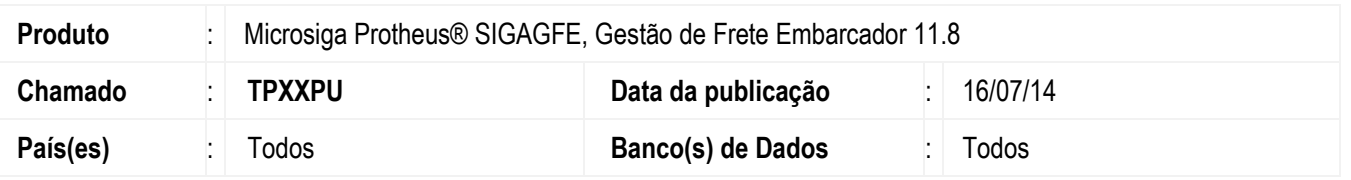

Efetuada a alteração para exibir os dados em tela sob demanda, para aumentar o desempenho na apresentação dos dados para visualização.

Antes dessa alteração, durante a execução do programa de **Consulta Romaneio** (**GFEC050**), havia baixa no desempenho na visualização do romaneio de carga.

## **Procedimento para Implementação**

O sistema é atualizado logo depois da aplicação do pacote de atualizações (*Patch*) deste chamado.

### **Procedimento para Utilização**

- 1. Em **Gestão de Frete Embarcador** (**SIGAGFE**) acesse **Consultas** > **Expedição/Recebim** > **Romaneios de Carga**.
- 2. Selecione um item a visualizar.
- 3. O Sistema exibirá os dados para visualização.

### **Informações Técnicas**

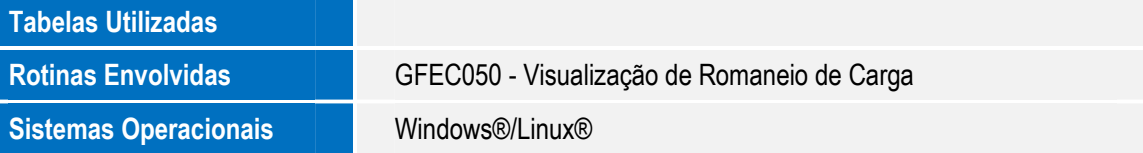

 $\odot$ 

 $\overline{\bullet}$